## ③管理No.登録間違い

廃液タンクに取り付けてある管理番号を誤った番号で登 録してしまった

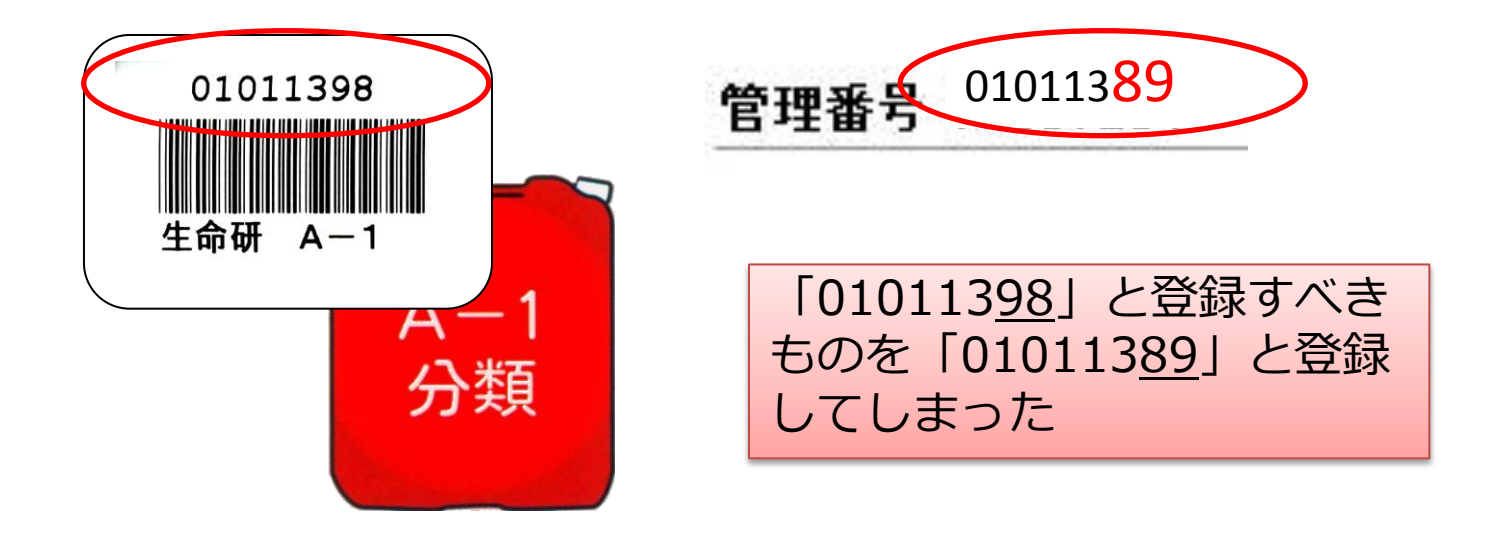

# 再申請の方法

## (1) 投入明細データをダウンロード若しくはプリント アウトする(研究室操作)

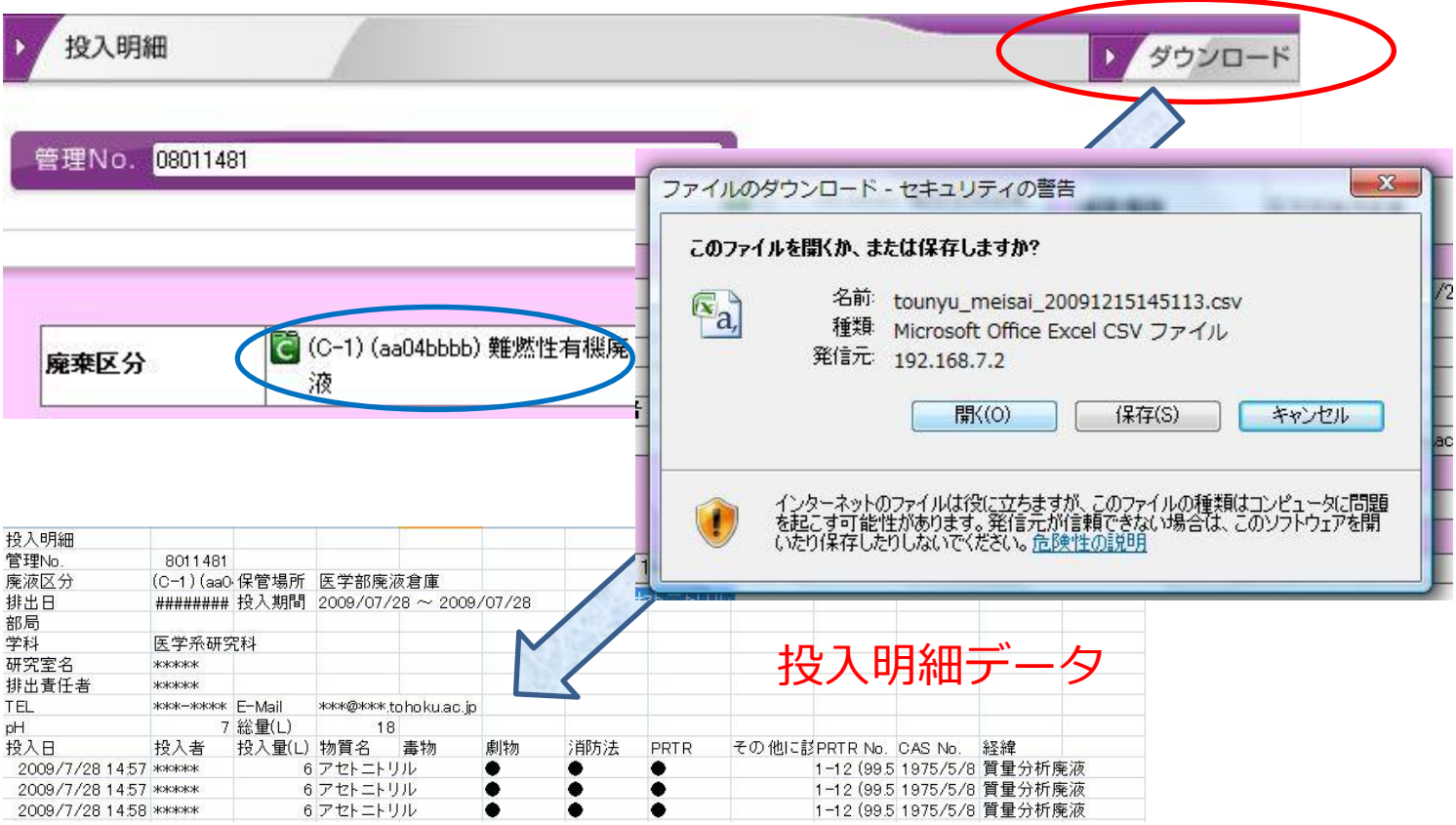

## (2)正しい管理番号で登録する(研究室操作)

①正しい管理番号で タンク登録する

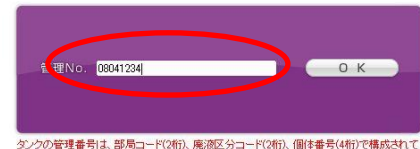

タンクの管理番号は、部局コード(2桁)、廃液区分コード(2桁)、個体番号(4桁)で構成されて<br>います。登線しようとしている管理番号が、正しいことを確認してください。

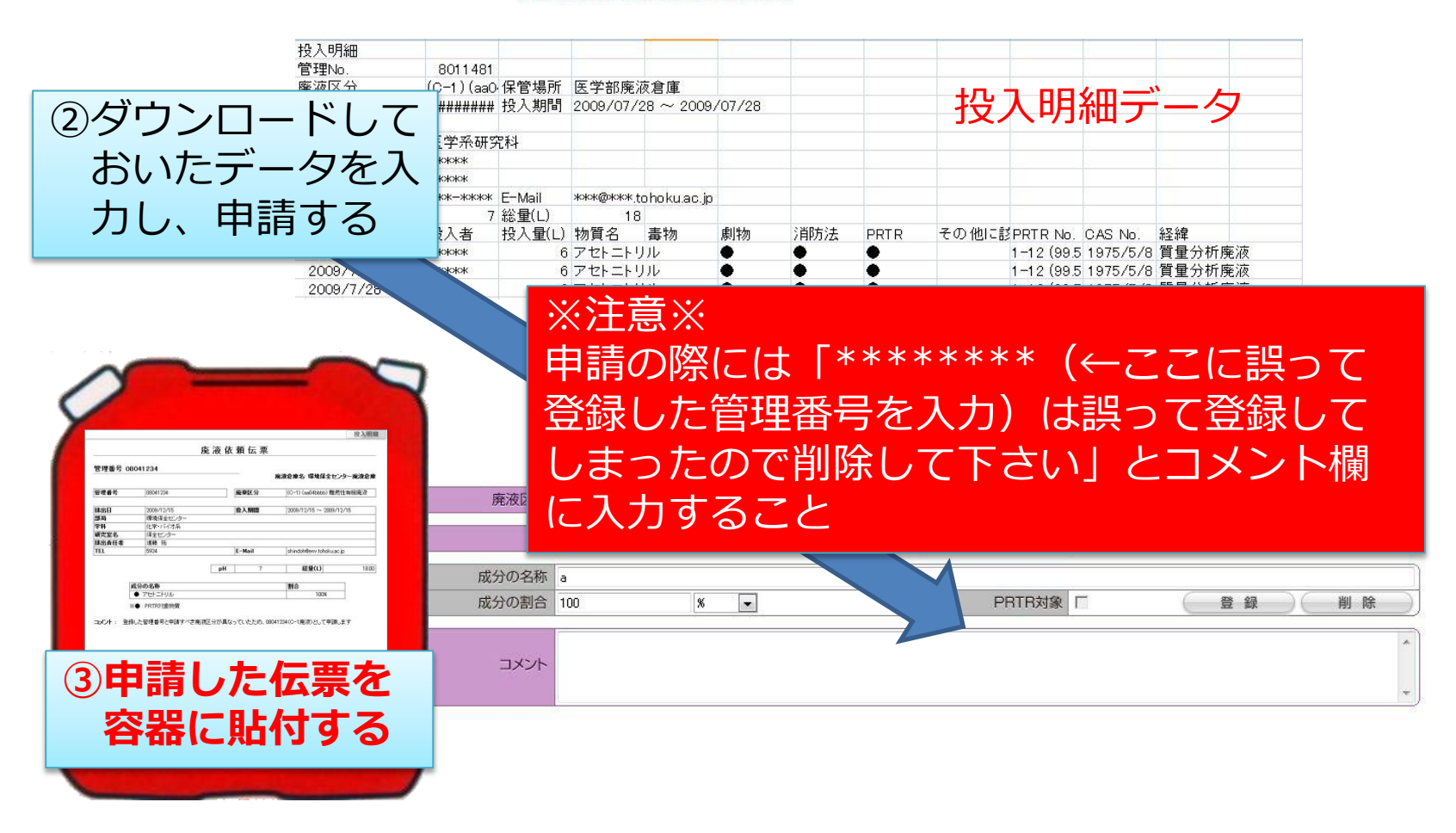

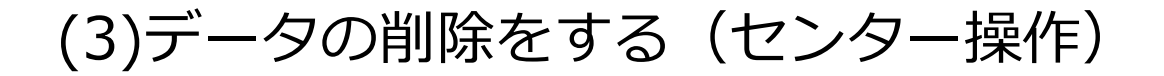

「履歴削除」画面からコメント欄に入力された削除したい管理No. を入力、データの削除を行う[保全センター限定機能]

#### (4)容器の取り扱い(研究室操作)

データ削除の連絡を受けて旧伝票 をはがす

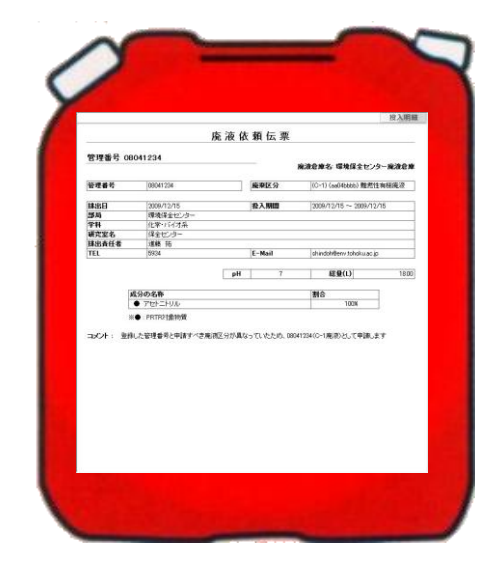